BEFORE TRYING TO LOGIN, YOU MUST PAIR YOUR NYIT ID WITH YOUR NYIT ACCOUNT.

Client

Services

NYIT

You can log into Canon UniFlow by swiping your NYIT ID card or please follow the instructions below to login without an NYIT ID.

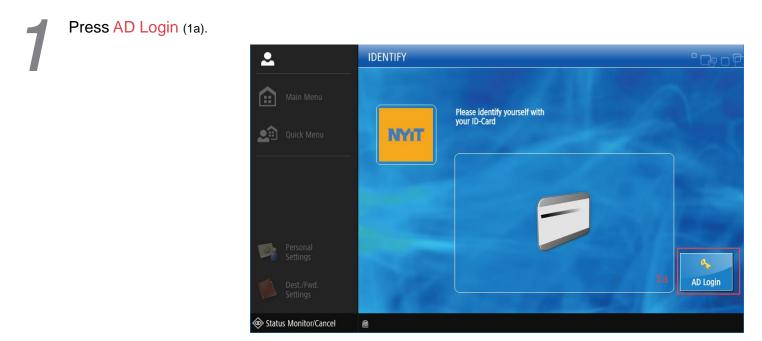

Enter your NYIT User Name(2a) and Password(2b) then press Login(2c)

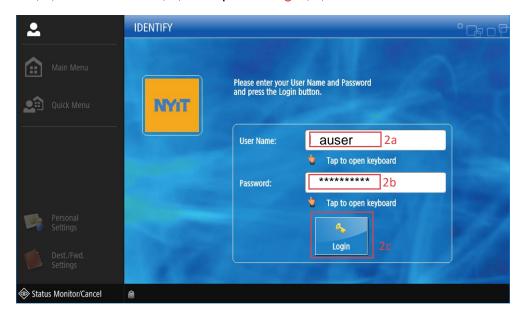

## PLEASE DO NOT FORGET TO LOG OUT AFTER YOU ARE FINISHED.